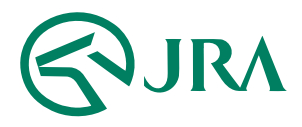

#### **電話・インターネット投票 操作マニュアル**

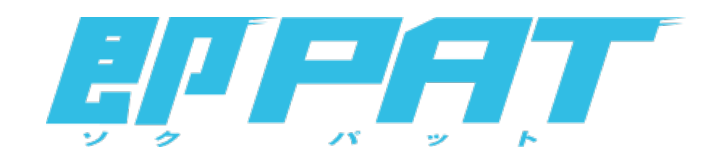

**解約予約**

-スマートフォンをご利用の方-

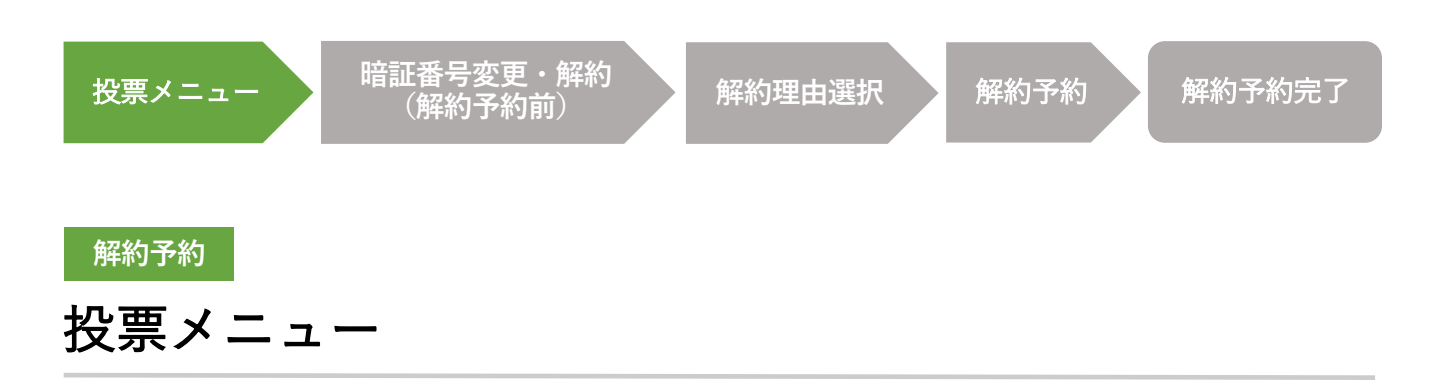

即PATを解約する場合は、投票メニュー画⾯の「暗証番号変更・解約」ボタンから、 解約手続を行ってください。

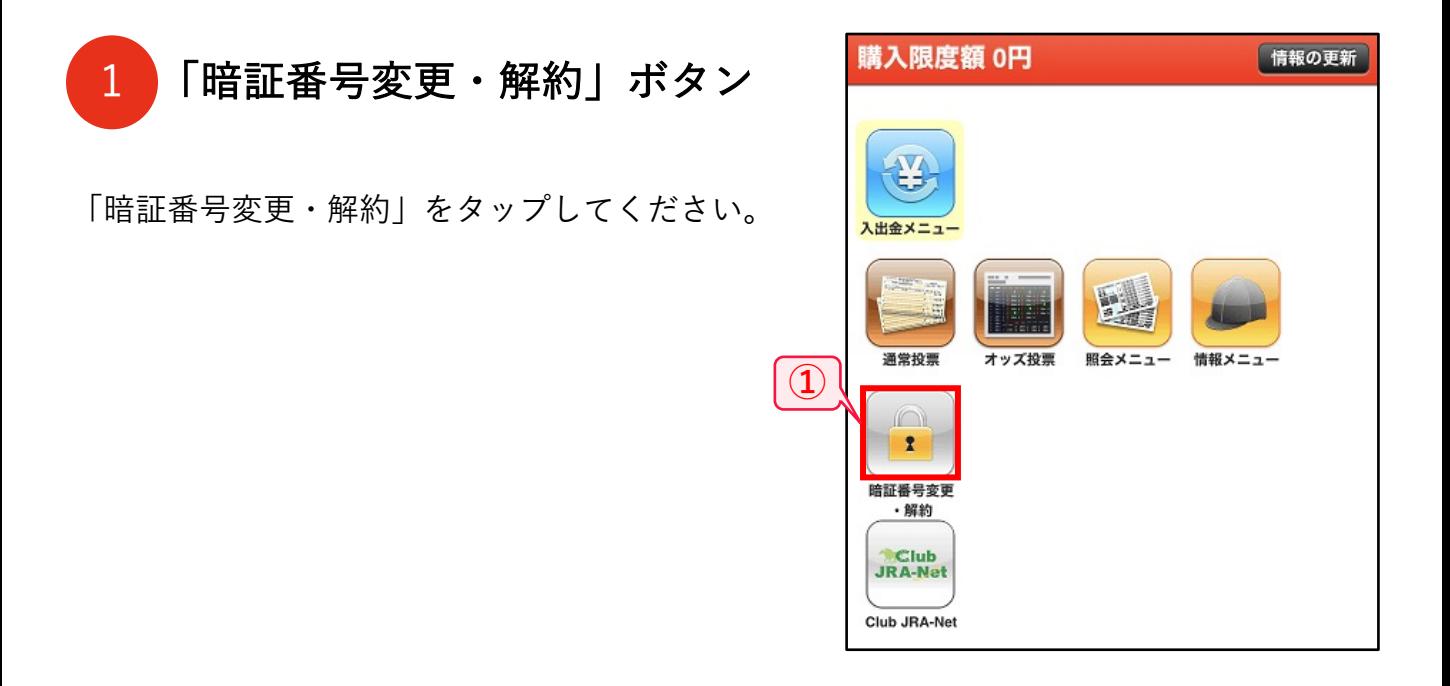

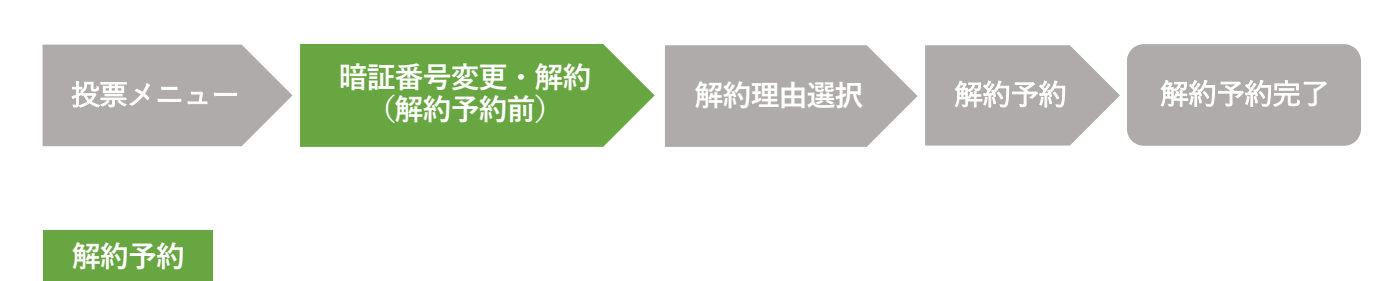

### 暗証番号変更・解約(解約予約前)

即PATを解約する場合は、暗証番号変更・解約画⾯の「解約予約」ボタンをタップして、 解約手続を行ってください。

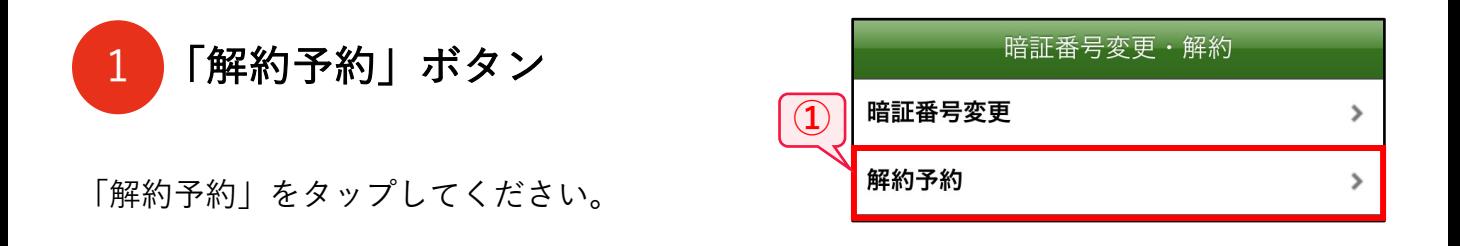

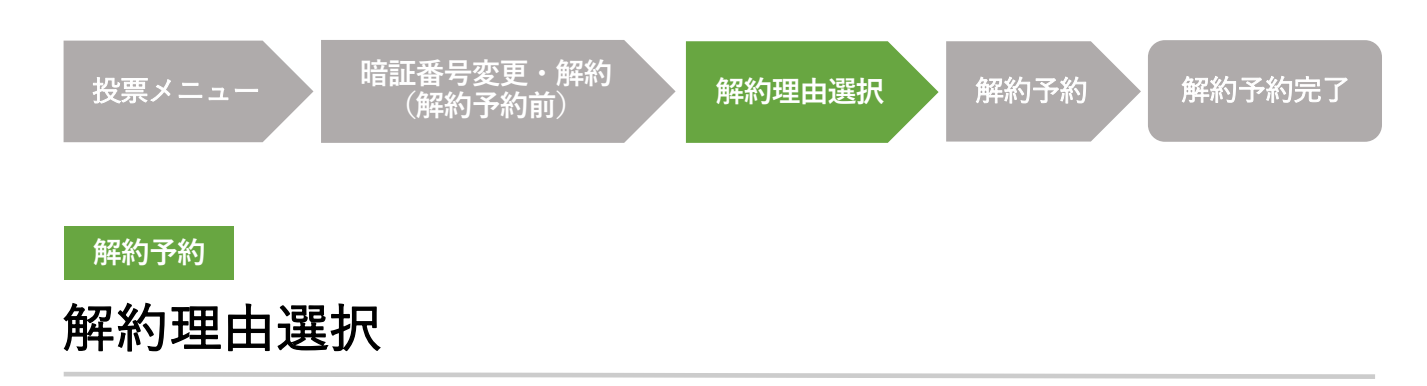

即PATの解約を申込む際、よろしければその理由をお聞かせください。 今後のサービス提供の参考とさせていただきます。

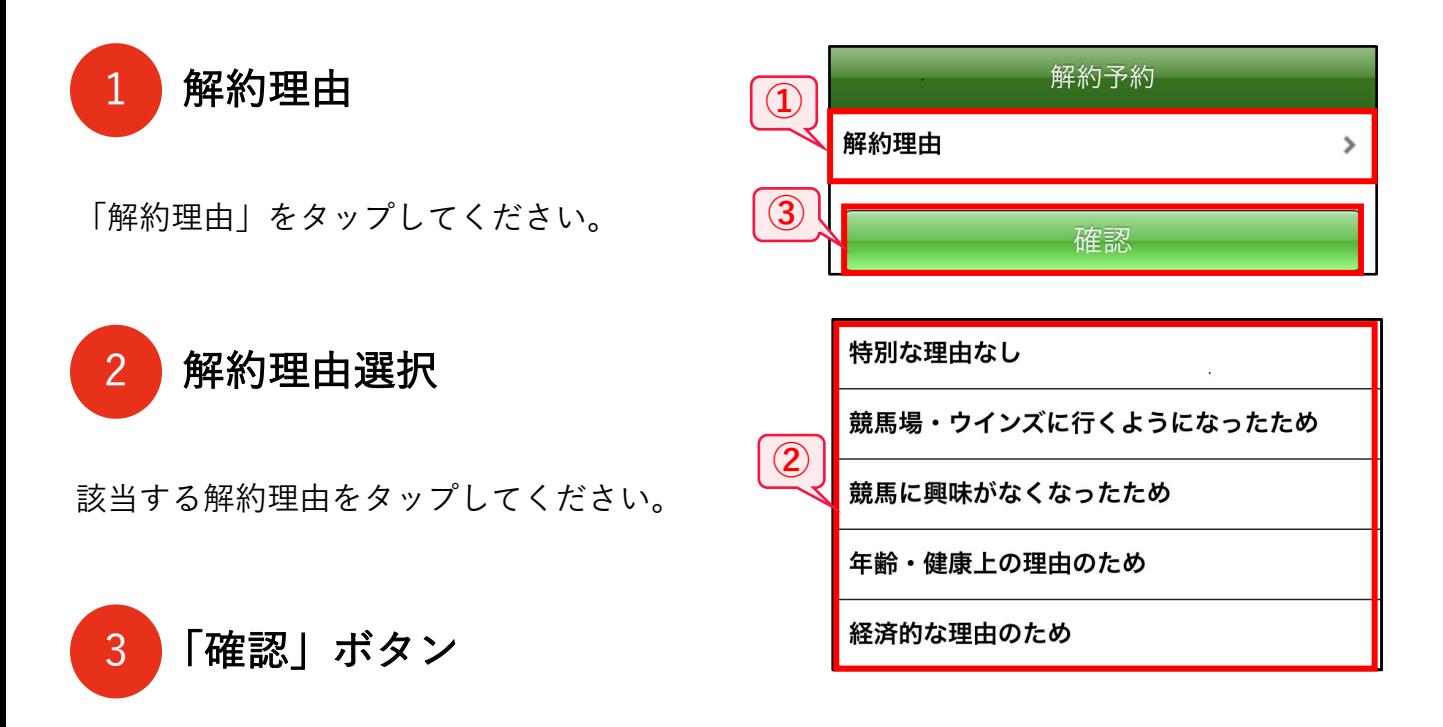

「確認」をタップしてください。

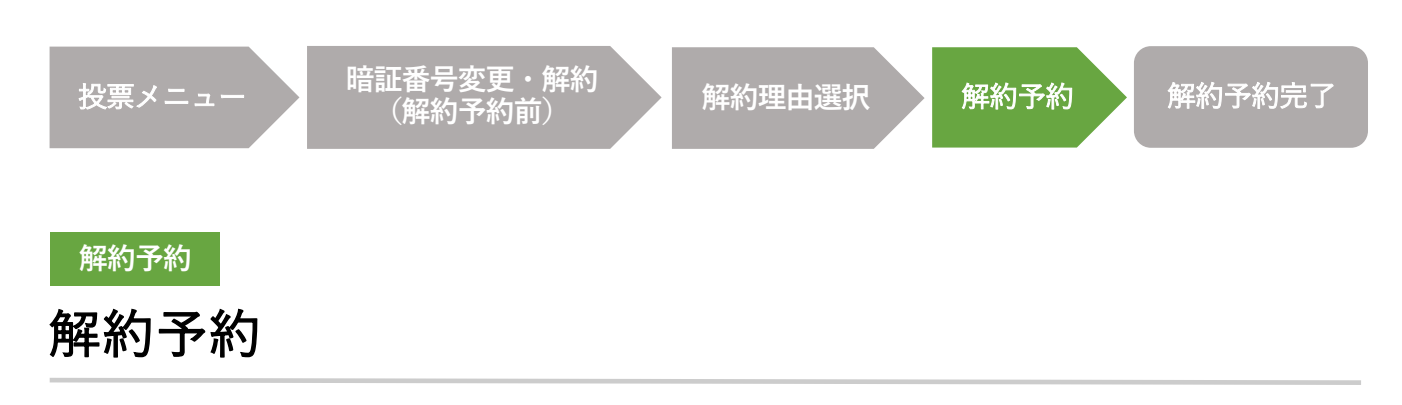

この画面では、即PATの解約予約手続を実行します。

暗証番号を入力して実行ボタンを押すと、解約予約の受付が完了します。

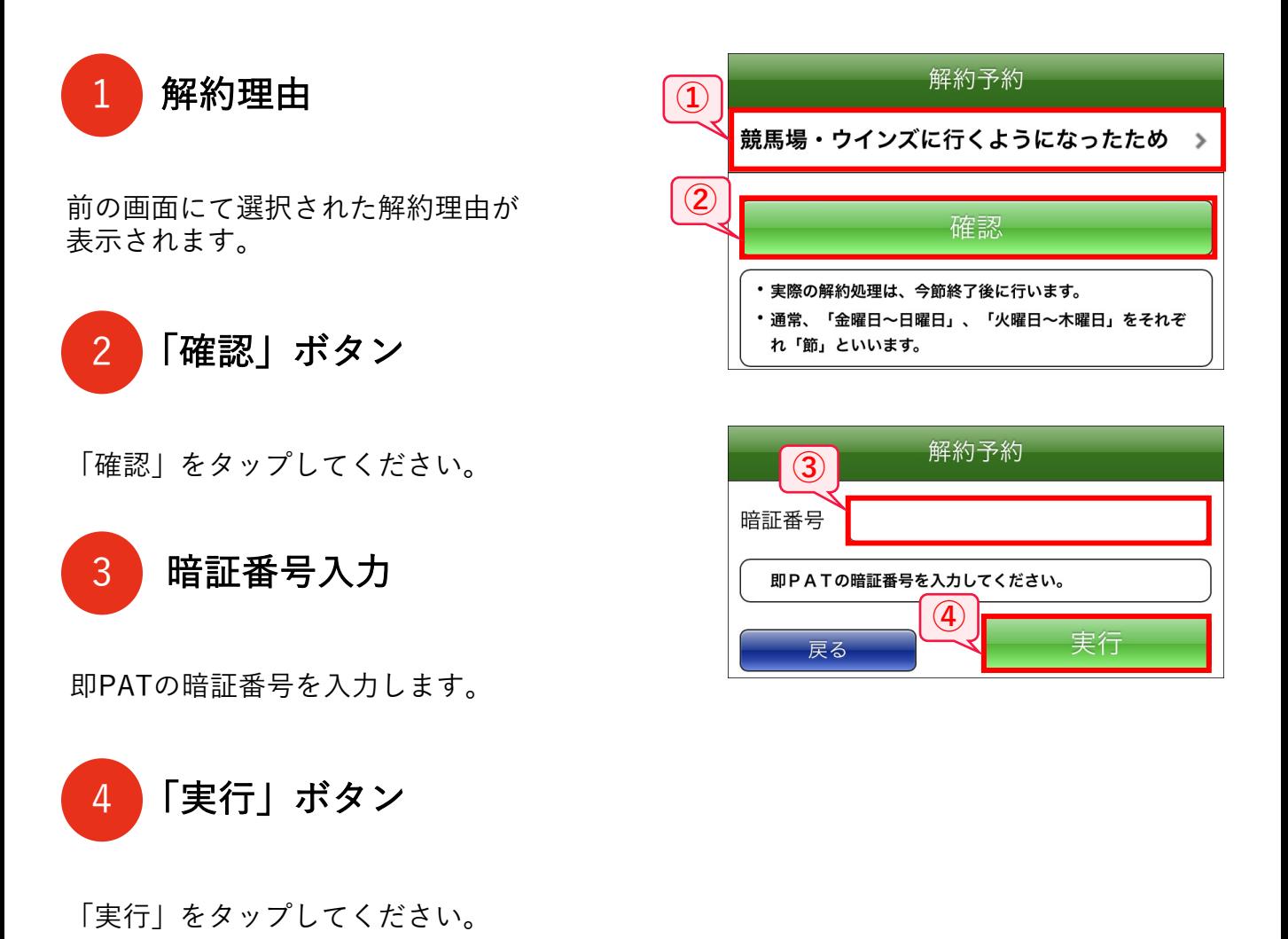

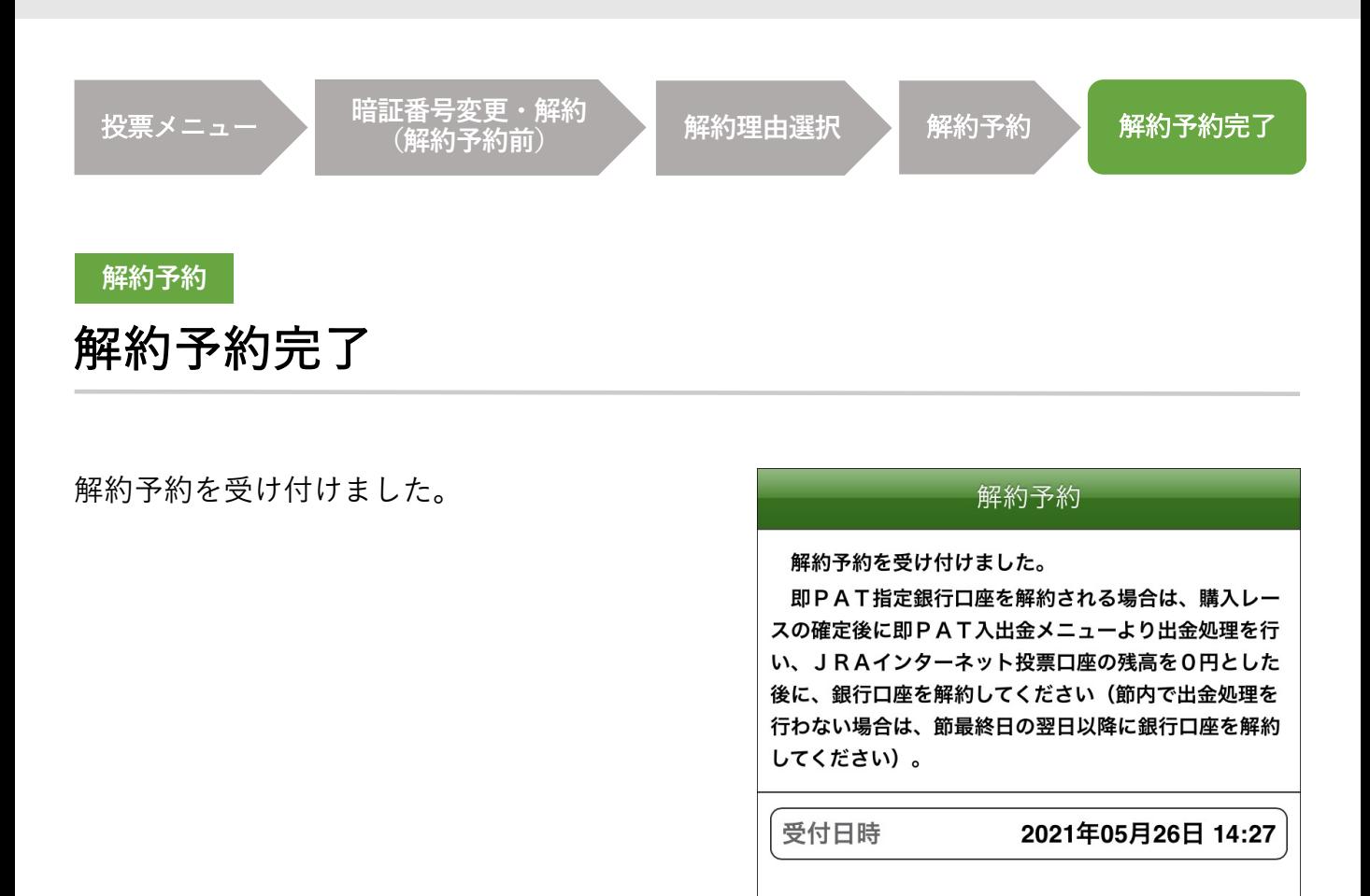

暗証番号変更·解約